## Seite 1 von 3 Fernander Seite Mikrofon in der Regel ausschalten und wenn man etwas sagen will aktivieren.

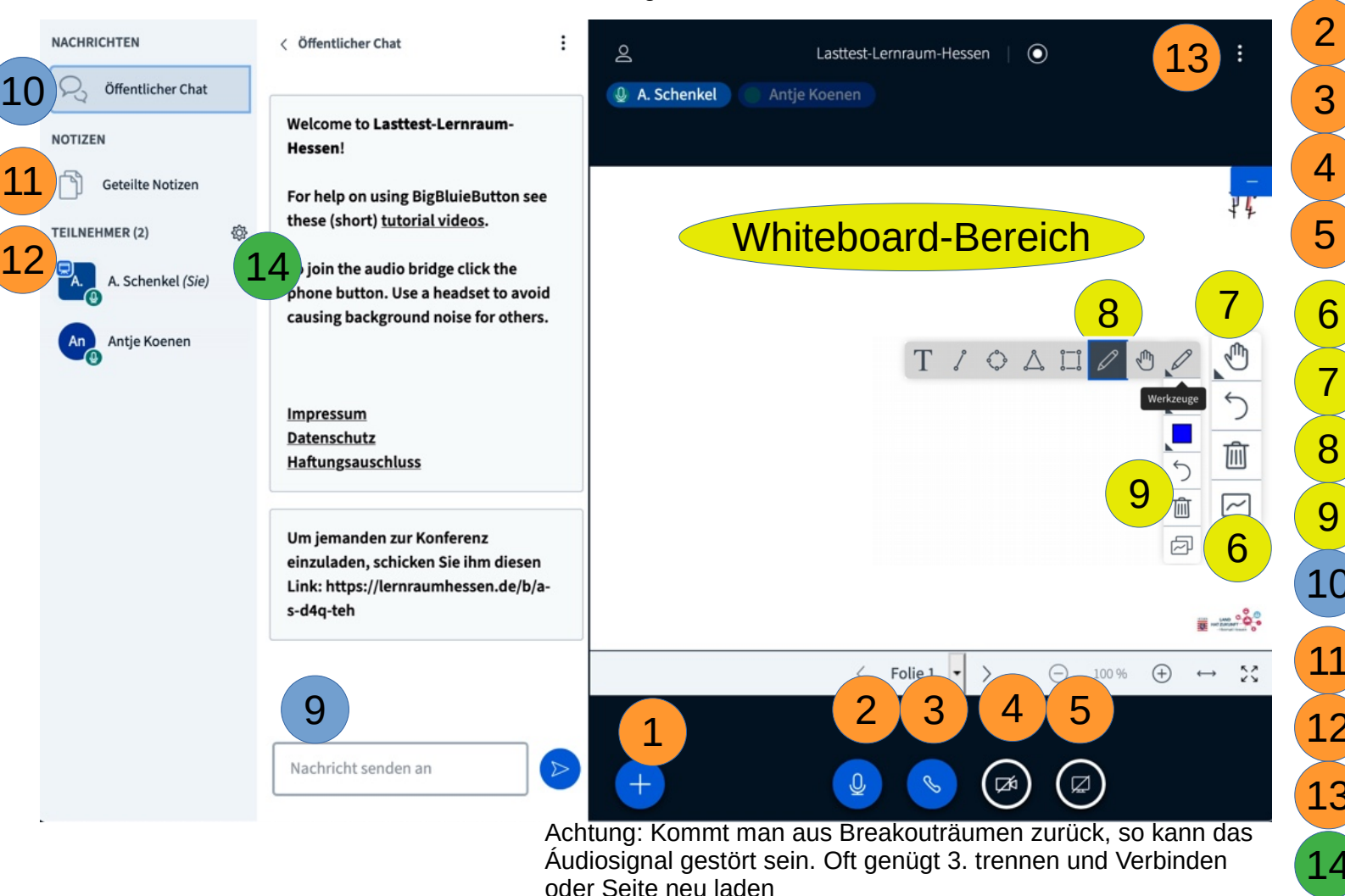

1 Umfragen starten Präsentationen hochladen

2 Mikrofon ein/aus

3 Audio-Verbindung trennen

4 Webcam ein/aus

5 Bildschirm/Fenster teilen

6 Whiteboardbearbeitung ein/aus

7 Verschieben oder Zeichnen

8 Zeichenmodi

9 Vorsicht: Löscht unwiderruflich

10 Öffentlicher Chat

11 Etherpad für geteilte Notizen

12 Teilnehmer: priv. Chat, ...

13 Datensparmodus, Ausloggen, ...

Breakout-Räume für Gruppen

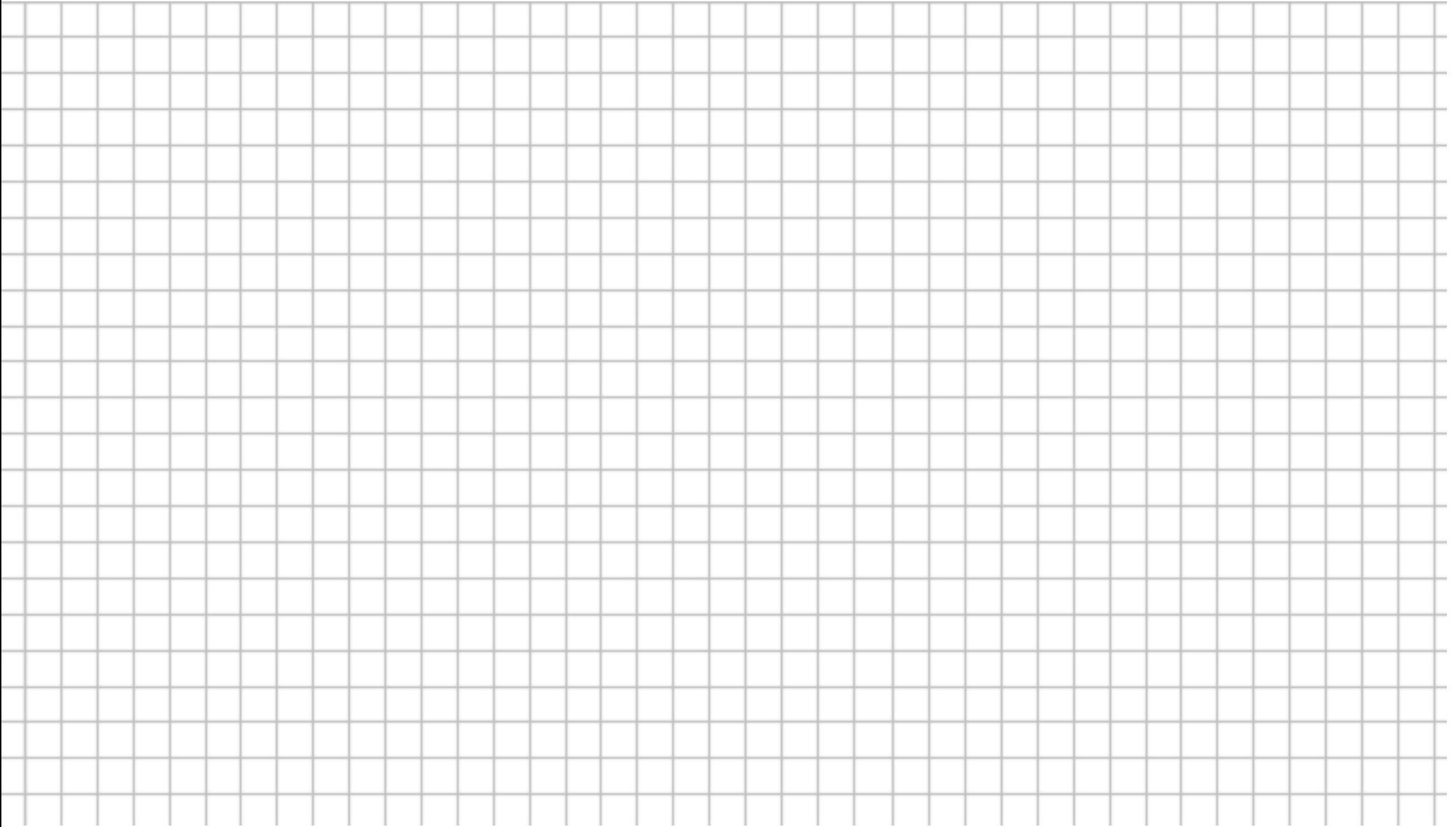